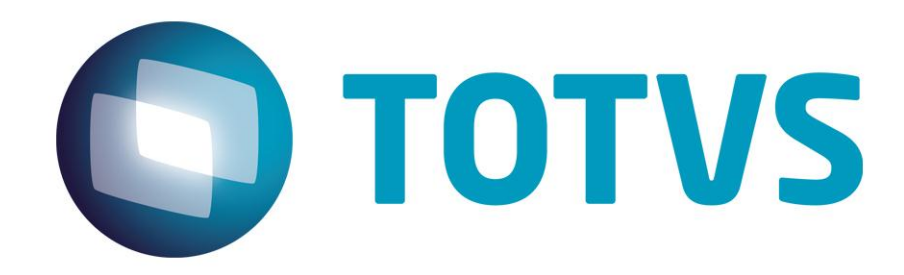

*Release Notes*

**[Mês/Ano]**

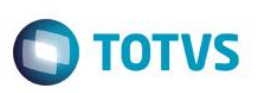

## **RELEASE NOTES**

Central de Downloads https://suporte.totvs.com/download Pacote: 14-08-04-PLS-HSP\_PACOTE\_SEMANAL-27-07-14\_A\_03-08-14-TTTP110.ZIP

**TQEFIC:** Ao acessar a função de gerar Agenda, o sistema fica em loop gerando horarios duplicados para o medico. Solução: Realizado ajuste na Geração de Horarios das Disponibilidades na Agenda Clinica

**TQF396:** Quando estou digitando um procedimento de reembolso dentro do callcenter está dando error.log. Fora do callcenter não reproduzi o erro. THREAD ERROR (cristiano, 2012A0014) 30/07/2014 09:08:37 variable does not exist BE1\_DATPRO on PLSA090PRO(PLSA090.PRW) 28/07/2014 14:13:08 line : 10041 Vou enviar em anexo o print do erro e o erro.log completo.

Solução: Corrigida não conformidade ao incluir guia de reembolso pela integração Call Center.

**TQBJAI:** Outro problema que temos é que o sistema não lança o reajuste se o subcontrato não tiver pelo menos 1 usuário cadastrado e conforme RN 279 Art. 17 (que segue em anexo) a empresa no ato da adesão deve contratar o plano para os benefícios demitidos (inativos), ou seja, sempre teremos subcontratos cadastrados sem usuários e a tabela deverá ser reajustada. Para reajustar hoje tenho que cadastrar uma vida (VIDA PARA REAJUSTE), e só assim conseguir fazer o reajuste.

Solução: Criação de parâmetro para definir se os subcontraros vazios devem ser reajustados e tratamento para que sejam.

**TQEROL:** Sistema permite a inclusão de beneficiários em produtos bloqueados, sem apresentar criticas e ao apresentar a composição de cobrança não reconhece o produto do usuário. Solução: Realizado ajuste na validação do campo BA1\_CODPLA.

**TQBWZR:** Error.log ao gerar lote de pagamento por não existir o álias BD4 para recurso de glosa. Solução: Inclusão de tela de aviso para atualização por compatibilizador.

**TQBNLX:** Sistema apresentar erro ao realizarmos pesquisa de guias em Contas médicas. Evidência em anexo. THREAD ERROR (luis.gama, RJON-2C1FXP1) 11/07/2014 08:37:24 B4A010: SetOrder - Index not found. on PLSA498LOC(PLSA498.PRW) 30/06/2014 16:52:36 line : 543 Solução: Realizado ajuste para não realizar o seek incorreto no alias B4A.

**TQBOU8:** O sistema esta duplicando as cobranças retroativas para os casos em que estejam no nivel de usuario Solução: Tratamento para que não duplique o valor da cobrança retroativa nos casos em que estiver no nível do usuário.

**TQEHF1:** Para alguns casos o sistema não está demonstrando os valores de coparticipação na BD5, mesmo essas informações existindo na BD6. Caso alinhado com o N3 alocado no cliente. Solução: Realizado ajuste para registro dos eventos ao quais não tiveram o pagamento da participação financeira bloqueado.

**TQBYH9:** O sistema importou o procedimento incorreto. O certo seria 01-10101012 (CONSULTA) e não procedimento 01-99999994 (Pacote).

## *Release Note*

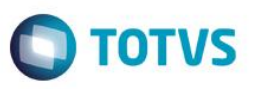

Solução: Corrigida validação de HASH ao submeter XML; Para que o procedimento genérico (99999994) não seja importado, entre na rotina de Motivo de Critica e desative a critica 9Q - Habilita checagem DE/PARA TUSS!, conforme indicado no boletim do chamado TIHVPX..

**TQBYOW:** Nos parâmetros para a rotina de redutor de custo (PLSM250), o filtro por datas não funciona, pois só encontra a guia para um espaçamento nas datas "de/até" maior do que o real.

Solução: Tratamento na query para que sejam respetidos os parâmetros de data de/até.

**TQDWRR:** Verificamos que muitos usuário como por exemplo Simone Franca dos Reis. A critica de carência não esta sendo apresentada Este usuário possui três cadastros, sendo dois bloqueados. O cadastro ativo foi incluso em 01/06/2014. Para este usuário, em produção, não critica carência. No ambiente também de produção porem desatualizado está criticando.

Solução: Corrigido problema na validação da critica de carência.

**TPKVCY:** Boa tarde, Solicitamos orçamento para ponto de entrada para ser apresentar uma mensagem no momento da Solicitação de Exames pelo Portal. Essa mensagem deve ocorrer após o clique do botão "Confirma" (vide vídeo em anexo). Ressalto que a mensagem deverá ocorrer apenas no momento da Liberação, pois está ocorrendo de alguns prestadores esquecerem de executar a 2a etapa do processo, a Execução, e precisamos de alguma forma alertá-los no momento em que eles esta solicitando. Obrigado

Solução: Criado o ponto de entrada PPLSTEXT, no Portal PLS, ondo o usuário poderá customizar/adicionar, uma nova frase na mensagem ao clicar no botão Confirmar na Autorização SADT.

**TQBWID:** Ao incluir um executante na guia SADT gera errorlog. Rotina PLSWEB. Solução: Ajuste nos fontes referente aos tratamentos no cadastro de DE/PARA (Vínculo Tiss), trazendo as informações corretamente nos arrays.

**TQCVLB:** Escolhi a opção Lote de Cobrança por não existir a opção Distribuição de Cobrança.-- A consulta padrão do campo Tipo Recebimento desta rotina está incorreta. Deveria buscar a BQL e está buscando a BAQ. Solução: Alteração na consulta padrão, onde agora esta buscando os registros corretos.

**TQAST3:** Na importacao de arquivos XML pela rotina PLSA974 esta ocorrendo o erro log anexo, que indica a falta de uma variavel.NQTDAPR.

Solução: Após declarada a variável nQtdApr sistema não apresenta mais inconsistência relatada.

**TPPFHX:** Ao imprimir a Guia TISS de Consulta, SADT e Internação, em alguns casos o sistema está excedendo o limite do campo "Observação"

Solução: Realizar ajuste para que o sistema não exceda o limite do campo "Observação" na impressão das Guias TISS Consulta, SADT e Internação.

## *[Microsiga Protheus]*

*Copyright* © 2009 TOTVS. – Todos os direitos reservados.

Nenhuma parte deste documento pode ser copiada, reproduzida, traduzida ou transmitida por qualquer meio eletrônico ou mecânico, na sua totalidade ou em parte, sem a prévia autorização escrita da TOTVS, que se reserva o direito de efetuar alterações sem aviso prévio. A TOTVS não assume qualquer responsabilidade pelas consequências de quaisquer erros ou inexatidões que possam aparecer neste documento.

## *Release Notes*

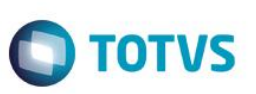

TOTVS S.A. Av. Braz Leme, 1717 – São Paulo-SP Brasil – www.totvs.com